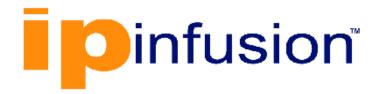

# **DANOS-Vyatta edition**

Disaggregated Network
Operating System
Version 2009a

**Bridging Configuration Guide October 2020** 

# Contents

| Chapter 1. Copyright Statement                   | 1  |
|--------------------------------------------------|----|
| Chapter 2. Preface                               | 2  |
| Document conventions                             | 2  |
| Chapter 3. About This Guide                      | 4  |
| Chapter 4. Bridging Overview                     | 5  |
| Layer 2 bridging                                 | 5  |
| MTU for bridge groups                            | 5  |
| Spanning Tree Protocol                           | 5  |
| Chapter 5. Bridging Configuration Examples       | 8  |
| Basic bridging configuration                     | 8  |
| Configuring bridge ports                         | 9  |
| Chapter 6. Bridge Group Commands                 | 11 |
| Related bridge group commands                    | 11 |
| clear bridge macs                                | 11 |
| clear bridge macs mac-address                    | 12 |
| clear bridge macs port                           | 12 |
| clear bridge macs port mac-address               | 12 |
| interfaces bridge                                | 13 |
| interfaces bridge address                        | 13 |
| interfaces bridge aging                          | 14 |
| interfaces bridge description                    | 15 |
| interfaces bridge disable                        | 16 |
| interfaces bridge disable-link-detect            | 16 |
| interfaces bridge ip tcp-mss limit               | 17 |
| interfaces bridge ip tcp-mss mtu                 | 17 |
| interfaces bridge ip tcp-mss mtu-minus           | 18 |
| interfaces bridge ipv6 address                   | 19 |
| interfaces bridge ipv6 disable-forwarding        | 20 |
| interfaces bridge ipv6 dup-addr-detect-transmits | 21 |
| interfaces bridge ipv6 router-advert             | 21 |

|     | interfaces bridge ipv6 tcp-mss limit                              | .25  |
|-----|-------------------------------------------------------------------|------|
|     | interfaces bridge ipv6 tcp-mss mtu                                | . 25 |
|     | interfaces bridge ipv6 tcp-mss mtu-minus                          | . 26 |
|     | interfaces bridge mac                                             | . 27 |
|     | interfaces bridge spanning-tree                                   | .28  |
|     | interfaces bridge spanning-tree forwarding-delay                  | . 28 |
|     | interfaces bridge spanning-tree hello-time                        | . 29 |
|     | interfaces bridge spanning-tree max-age                           | 30   |
|     | interfaces bridge spanning-tree priority                          | .31  |
|     | interfaces bridge spanning-tree tx-hold-count                     | . 32 |
|     | interfaces bridge spanning-tree version                           | . 33 |
|     | monitor interfaces bridge                                         | .34  |
|     | show bridge                                                       | . 34 |
|     | show bridge macs                                                  | . 35 |
|     | show bridge macs mac-address                                      | . 35 |
|     | show bridge macs port                                             | .36  |
|     | show bridge macs port mac-address                                 | . 36 |
|     | show bridge spanning-tree                                         | . 37 |
|     | show bridge spanning-tree bridge                                  | .39  |
|     | show bridge spanning-tree port                                    | 40   |
| Cha | apter 7. Bridge Interface Commands                                | .42  |
|     | clear interfaces bridge counters                                  | .42  |
|     | interfaces bridge multicast-router                                | . 42 |
|     | interfaces dataplane interface ipv6 duplex                        | 43   |
|     | interfaces bridge interface ipv6 ospfv3 instance                  | .43  |
|     | interfaces dataplane interface ipv6 ospfv3 instance               | . 45 |
|     | interfaces dataplane interface vif ipv6 ospfv3 instance           | 47   |
|     | interfaces dataplane bridge-group                                 | .49  |
|     | interfaces dataplane vif bridge-group                             | .50  |
|     | interfaces switch multicast-router                                | . 52 |
|     | monitor interfaces bridge                                         | .53  |
|     | show interfaces bridge                                            | . 53 |
|     | show <class> <interface> spanning-tree status</interface></class> | 53   |

| Chapter 9. List of Acronyms                                            | 58 |
|------------------------------------------------------------------------|----|
| Chapter 8. Supported Interface Types                                   | 56 |
| show <class> <interface> spanning-tree port status</interface></class> | 54 |
| show <class> <interface> spanning-tree port status</interface></class> | 54 |

# Chapter 1. Copyright Statement

### © 2020 IP Infusion Inc. All Rights Reserved.

This documentation is subject to change without notice. The software described in this document and this documentation are furnished under a license agreement or nondisclosure agreement. The software and documentation may be used or copied only in accordance with the terms of the applicable agreement. No part of this publication may be reproduced, stored in a retrieval system, or transmitted in any form or any means electronic or mechanical, including photocopying and recording for any purpose other than the purchaser's internal use without the written permission of IP Infusion Inc.

IP Infusion Inc. 3965 Freedom Circle, Suite 200 Santa Clara, CA 95054 +1 408-400-1900

http://www.ipinfusion.com/.

For support, questions, or comments via E-mail, contact:

support@ipinfusion.com.

### Trademarks:

IP Infusion is a trademark of IP Infusion. All other trademarks, service marks, registered trademarks, or registered service marks are the property of their respective owners.

Use of certain software included in this equipment is subject to the IP Infusion, Inc. End User License Agreement at <a href="http://www.ipinfusion.com/license">http://www.ipinfusion.com/license</a>. By using the equipment, you accept the terms of the End User License Agreement.

# Chapter 2. Preface

## **Document conventions**

The document conventions describe text formatting conventions, command syntax conventions, and important notice formats used in this document.

# Notes, cautions, and warnings

Notes, cautions, and warning statements may be used in this document. They are listed in the order of increasing severity of potential

hazards.

**Note:** A Note provides a tip, guidance, or advice, emphasizes important information, or provides a reference to related information.

**Attention:** An Attention statement indicates a stronger note, for example, to alert you when traffic might be interrupted or the device might reboot.

**CAUTION:** A Caution statement alerts you to situations that can be potentially hazardous to you or cause damage to hardware, firmware, software, or data.

▲ DANGER: A Danger statement indicates conditions or situations that can be potentially lethal or extremely hazardous to you. Safety labels are also attached directly to products to warn of these conditions or situations.

# **Text formatting conventions**

Text formatting conventions such as boldface, italic, or Courier font are used to highlight specific words or phrases.

| Format           | Description                                                            |
|------------------|------------------------------------------------------------------------|
| <b>bold</b> text | Identifies command names. Identifies keywords and operands.            |
| italic text      | Identifies emphasis. Identifies variables. Identifies document titles. |
| Courier font     | Identifies CLI output. Identifies command syntax examples.             |

# **Command syntax conventions**

Bold and italic text identify command syntax components. Delimiters and operators define groupings of parameters and their logical relationships.

| Convention  | Description                                                                                                    |
|-------------|----------------------------------------------------------------------------------------------------|
| bold text   | Identifies command names, keywords, and command options.                                                                                                    |
| italic text | Identifies a variable.                                                                                                    |
| []          | Syntax components displayed within square brackets are optional.  Default responses to system prompts are enclosed in square brackets.                                  |
| {x y z}     | A choice of required parameters is enclosed in curly brackets separated by vertical bars. You must select one of the options.                                           |
| x   y       | A vertical bar separates mutually exclusive elements.                                                                                                    |
| <>          | Nonprinting characters, for example, passwords, are enclosed in angle brackets.                                                                                         |
|             | Repeat the previous element, for example, member[member].                                                                                                    |
| \           | Indicates a "soft" line break in command examples. If a backslash separates two lines of a command input, enter the entire command at the prompt without the backslash. |

# **Chapter 3. About This Guide**

This guide describes how to configure bridging on DANOS-Vyatta edition.

# **Chapter 4. Bridging Overview**

# Layer 2 bridging

Bridging allows you to connect multiple network segments (typically LAN segments) at the Layer 2 level.

Since bridging occurs at Layer 2 (the data link layer) and IP addresses are relevant only on Layer 3 (the network layer), IP addresses are not allowed on the interfaces being bridged.

To create a bridge:

- 1. Create the bridge group. You create a bridge group by defining a bridge interface and setting its characteristics.
- 2. Add the interfaces to the bridge group. You do this within the configuration node for the interface itself.

The following interface types can be added directly to bridge groups:

- Physical data plane interfaces
- VLAN interfaces

# MTU for bridge groups

The effective maximum transmission unit (MTU) size for a bridge group is the minimum MTU of all the interfaces that belong to the bridge group. So, the maximum frame size of frames transmitted by the bridged interfaces will be this effective MTU size.

# **Spanning Tree Protocol**

Spanning Tree Protocol (STP) is a network protocol that ensures a loop-free topology for Ethernet networks. The basic function of STP is to prevent bridge loops. Spanning tree also allows a network design to include redundant links to provide automatic backup paths if an active link fails, thus, eliminating the need to manually enable or disable the backup links.

router supports Rapid Spanning Tree Protocol (RSTP) that is an enhancement of the STP and provides the following advantages.

• Rapid convergence—Convergence in a standard STP network can take 30 to 50 seconds. The transition of a port to the forwarding state is passive and is based on various timers that are timing out. RSTP provides significantly faster spanning tree convergence after the topology changes by introducing new convergence behaviors and bridge port roles. RSTP responds to topology changes within 3 x hello times (default 3 x 2 seconds) or within a few milliseconds of a physical link failure.

802.1D legacy interoperability—RSTP interoperates fully with older STP switches.
 Although the introduction of a 802.1D STP switch means that the network loses its fast convergence benefit, the network is still able to run in a loop-free topology because RSTP interoperates with STP. Typically, a network is designed with all-RSTP bridges, but the backward compatibility ensures that the accidental introduction of an old STP bridge does not cause an outage.

The difference between the STP and RSTP spanning tree versions follow.

Table 1. Difference between the STP and RSTP versions

| STP                                                                                                    | RSTP                                                                                                    |
|----------------------------------------------------------------------------------------------------|----------------------------------------------------------------------------------------------------|
| In a stable topology, only the root sends Bridge Protcol Data Units (BPDU)s that are relayed by others.                                                                                                    | In a stable topology, all bridges generate BPDUs every hello interval (2 seconds). These are used as keep-alive mechanisms.                                                                                                    |
| The following port states are supported:  Disabled Blocking Listening Learning Forwarding                                                                                                    | The following port states are supported:  Disabled Discarding Learning Forwarding  Blocking and listening states are replaced with discarding state. The disabled state is not a part of the Rapid STP specification, but is used when the router interface is set to the down state.                                                                                                    |
| Provided the following port roles are supported:  Root (Forwarding) Designated (Forwarding) Blocking  The port that receives the best BPDU on a bridge, is the root port, that is, the port closest to the root bridge in terms of path cost.  A port is a designated port if it can send the best BPDU on the segment to which it is connected. On a given segment, there can be only one path toward the root bridge.  A blocking port is defined as not being the designated or root port. | The following port roles are supported:  Root (Forwarding) Designated (Forwarding) Alternate (Discarding) Backup (Discarding) The blocking port role is split into the backup and alternate port roles.  A port is a designated port if it can send the best BPDU on the segment to which it is connected. On a given segment, there can only be one path towards the root bridge.  An alternate port is a port that receives more useful BPDUs from another bridge and is a blocked port.  A backup port receives more useful BPDUs from the same bridge that it is on and is a blocked port. |
| STP uses the following timers for convergence (advertised by the root bridge):  • Hello—2 seconds • Max Age—20 seconds (10 missed hellos) • Forward Delay—15 seconds  Slow transition that is 50 seconds, which is as follows:  • Blocking (20 seconds) • Listening (15 seconds) • Learning (15 seconds) • Forwarding                                                                                                    | The proposal-and-agreement process for synchronization is less than 1 second.  Hello, max age, and forward delay timers are used only for backward compatibility with standard STP.  Only RSTP port receiving STP (802.1d) messages behave as standard STP.  Faster transition on point-to-point and edge ports only. There are fewer states and no learning state. RSTP actively looks for possible failure by Request Link Query (RLQ), a feedback mechanism.                                                                                                    |
| Uses only two bits in the BPDU flag octet.  • Bit 7—Topology Change Acknowledgement (TCA) Bit • Bit 0—Topology Change                                                                                                    | Uses other six bits of the flag octet (for BPDU type 2 or version 2):  Bit 1: Proposal bit Bits 2 and 3: Port role bit                                                                                                    |

Table 1. Difference between the STP and RSTP versions (continued)

| STP                                                                                                    | RSTP                                                                                                    |
|----------------------------------------------------------------------------------------------------|----------------------------------------------------------------------------------------------------|
|                                                                                                    | Bit 4 : Learning bit Bit 5 : Forwarding bit Bit 6 : Agreement bit Bits 0 and 7 : TCA and TCN for backward compatibility                                                              |
| The bridge that discovers a change in the network informs the root, which in turn informs all others by sending BPDUs with the TCA bit set and instructs them to clear their data base entries after the short timer (~Forward delay) expires. | A topology Change (TC) is flooded through the network, every bridge generates a TC and informs its neighbors when it is aware of a TC and immediately deletes old data base entries. |
| If a nonroot bridge does not receive a hello for a max-age interval of time on a root port, the STP starts claiming the root role by generating its own BPDU.                                                                                  | Waits for 3 times the hello on a root port before deciding to act.                                                                                                    |

# **Chapter 5. Bridging Configuration Examples**

# **Basic bridging configuration**

This section presents a sample configuration for a basic bridge between two Ethernet segments on a router.

**Note:** For information on bridging with GRE tunnels, see *Tunnels Configuration Guide*.

Note: In the router, a data plane interface is an abstraction that represents the underlying physical or virtual Ethernet interface of the system. The terms Ethernet interface and data plane interface are synonymous in this guide.

When you have finished, the system will be configured as shown in the following figure.

Figure 1. Basic bridging

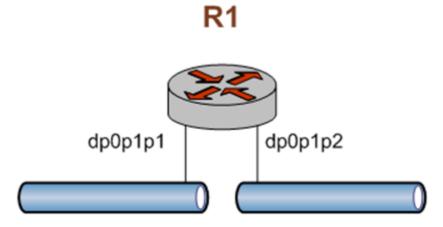

In this example, you create a bridge interface and assign the data plane interfaces to the bridge group.

<u>Table 2: Configuring a bridge between two data plane interfaces</u> creates the bridge interface and adds the data plane interfaces to the bridge group. To do this, perform the following steps on R1 in configuration mode.

Table 2. Configuring a bridge between two data plane interfaces

| Step                                           | Command                                                             |
|------------------------------------------------|---------------------------------------------------------------------|
| Create the bridge interface.                   | vyatta@Rl# set interfaces bridge br0                                |
| Add the dp0p1p1 interface to the bridge group. | vyatta@Rl# set interfaces dataplane dp0plpl bridge-group bridge br0 |
| Add the dp0p1p2 interface to the bridge group. | vyatta@Rl# set interfaces dataplane dp0plp2 bridge-group bridge br0 |
| Commit the configuration.                      |                                                                     |

Table 2. Configuring a bridge between two data plane interfaces (continued)

| Step                    | Command                                                                                                    |
|-------------------------|----------------------------------------------------------------------------------------------------|
|                         | vyatta@Rl# commit                                                                                                    |
| View the configuration. | <pre>vyatta@Rl# show interfaces bridge br0 dataplane dp0plp1 {     bridge-group {         bridge br0      } } dataplane dp0plp2 {     bridge-group {         bridge-group {         bri</pre> |

# **Configuring bridge ports**

This section provides a sample configuration for two bridges between Ethernet segments on two router.

Note: In the router, a data plane interface is an abstraction that represents the underlying physical or virtual Ethernet interface of the system. The terms Ethernet interface and data plane interface are synonymous in this guide.

The following example shows two main types of bridge port configurations: a bridge-to-bridge port and an edge port. The same configuration applies to both bridges.

Figure 2. Configuring bridge ports

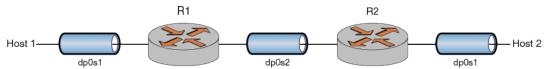

Ports are configured as edge ports if they are attached to a LAN that has no other bridges attached. These edge ports transition directly to the forwarding state. RSTP still continues to monitor the port for BPDUs if a bridge is connected. RSTP can also be configured to automatically detect edge ports. As soon as the bridge detects a BPDU coming to an edge port, the port becomes a nonedge port.

When you have finished, the system is configured as shown in the following figure.

<u>Table 3: Configuring bridge ports</u> shows how to create the bridge interface and add the data plane interfaces and port configurations to both bridge groups.

To do this, perform the following steps on both R1 and R2 in configuration mode.

**Table 3. Configuring bridge ports** 

| Step                         | Command                              |
|------------------------------|--------------------------------------|
| Create the bridge interface. | vyatta@R1# set interfaces bridge br0 |

Table 3. Configuring bridge ports (continued)

| Step                                                                                                    | Command                                                             |
|----------------------------------------------------------------------------------------------------|---------------------------------------------------------------------|
| Enable spanning tree.                                                                                                    | vyatta@Rl# set interfaces bridge br0 spanning-tree                  |
| Add dp0s1 and dp0s2 interfaces to the bridge.                                                                                                    | vyatta@Rl# set interfaces dataplane dp0s1 bridge-group bridge br0   |
|                                                                                                    | vyatta@R1# set interfaces dataplane dp0s2 bridge-group bridge br0   |
| Configure host-facing interfaces as edge ports.                                                                                                    | vyatta@Rl# set interfaces dataplane dp0s1 bridge-group admin-edge   |
|                                                                                                    | vyatta@Rl# set interfaces dataplane dp0s1 bridge-group auto-edge    |
| Commit the configuration.                                                                                                    | vyatta@Rl# commit                                                   |
| Use the show brief command to verify the following configurations.  • The bridge-to-bridge port is of point-to-point type.  • The host-facing port is of edge type .  • Both ports are RSTP version. | <pre>vyatta@R1:~\$ show bridge br0 spanning-tree brief Bridge</pre> |

# **Chapter 6. Bridge Group Commands**

# Related bridge group commands

This chapter lists the commands used to create the bridge group (the bridge interface) and define its characteristics.

Commands for using other system features with bridge groups can be found in the following locations.

| Related Commands Documented Elsewhere |                                                                                                    |
|---------------------------------------|----------------------------------------------------------------------------------------------------|
| ARP commands                          | ARP is supported by bridge interfaces. Commands for working with ARP are described in Basic System Configuration Guide.                                              |
| DHCP commands                         | DHCP is supported by bridge groups. For DHCP-related commands, refer to Services Configuration Guide.                                                                |
| Firewall                              | Firewall is supported by bridge groups. Commands for configuring firewall are described in Firewall Configuration Guide.                                             |
| Policy-based routing                  | Policy-based routing is supported by bridge groups. Commands for configuring policy-based routing are described in <i>Policy-based Routing Configuration Guide</i> . |
| OSPF                                  | OSPF is supported by bridge groups. Commands for configuring OSPF are described in OSPF Configuration Guide.                                                         |
| QoS                                   | Quality-of-service (QoS) traffic policies are supported by bridge groups. Commands for configuring QoS are described in <i>QoS Configuration Guide</i> .             |
| RIP                                   | RIP is supported by bridge groups. Commands for configuring RIP are described in RIP Configuration Guide.                                                            |
| RIPng                                 | RIPng is supported by bridge groups. Commands for configuring RIPng are described in RIPng Configuration Guide.                                                      |

# clear bridge macs

Clears the FDB for bridge MAC address for a bridge group.

clear bridge brx macs

brx

The ID of a bridge group.

### Operational mode

Use this command to clear the forwarding database (FDB) for bridge MAC address for a bridge group.

**Note:** After clearing the FDB for bridge MAC address, a short period of unicast-packet flooding may last until the source MAC addresses are relearned.

# clear bridge macs mac-address

Clears from the FDB for bridge MAC address the record that matches the MAC address.

clear bridge brx macs mac-address mac-address

#### brx

The ID of a bridge group.

#### mac-address

A MAC address for which information is to be cleared from the database. The format of the address is *hh:hh:hh:hh:hh:hh:hh*, where *h* is a hexadecimal number.

### Operational mode

Use this command to clear from the FDB for bridge MAC address the record that matches the MAC address.

# clear bridge macs port

Clears from the FDB for bridge MAC address entries that match a bridge interface port.

clear bridge brx macs port port

#### brx

The ID of a bridge group.

#### port

A port for which information is cleared from the database.

### Operational mode

Use this command to clear from the FDB for bridge MAC address entries that match a bridge interface port.

# clear bridge macs port mac-address

Clears records from the FDB for bridge MAC address entries of a bridge port that matches with the MAC address.

clear bridge brx macs port port mac-address mac-address

#### brx

The ID of a bridge group.

#### mac-address

A MAC address for which information is cleared from the database. The format of the addresss is *hh:hh:hh:hh:hh:hh*, where *h* is a hexadecimal number.

#### port

A port for which information is cleared from the FDB for bridge MAC address.

### Operational mode

Use this command to clear records from the FDB for bridge MAC address entries of a bridge port that matches with the MAC address.

# interfaces bridge

Defines a bridge group.

```
set interfaces bridge brx delete interfaces bridge brx show interfaces bridge brx
```

#### brx

You can define multiple bridge groups by creating more than one **bridge** configuration node.

### Configuration mode

```
interfaces {
  bridge brx
}
```

Use this command to define a bridge group. Note that you must create the bridge group (using this command) before you can assign interfaces to it.

Use the set form of this command to create the bridge group and define bridge settings.

Use the delete form of this command to remove all configuration for a bridge group.

Use the show form of this command to view bridge group configuration.

# interfaces bridge address

Assigns an address to a bridge group.

```
set interfaces bridge brx address address
delete interfaces bridge brx address address
show interfaces bridge brx address
```

#### brx

Bridge group ID.

#### address

Multi-node. The IP address and network prefix for the interface. The address must either be in the form *ip-address/prefix*, or the keywords **dhcp** or **dhcpv6**. If **dhcp** is specified, an IPv4 address and network prefix is assigned using the Dynamic Host Configuration Protocol (DHCP). If **dhcpv6** is specified, an IPv6 address and network prefix are set using the DHCP for IPv6 (DHCPv6).

You can assign multiple addresses to a bridge group by creating multiple **address** configuration nodes.

### Configuration mode

```
interfaces {
 bridge brx {
  address address
 }
}
```

Use this command to assign an address to a bridge group.

Use the set form of this command to set the address for the bridge group.

Use the delete form of this command to remove address configuration for the bridge group Use the show form of this command to view bridge group address configuration.

# interfaces bridge aging

Specifies the MAC address aging timeout for a bridge group.

```
set interfaces bridge brx aging { age | 0 }
delete interfaces bridge brx aging
show interfaces bridge brx aging
```

MAC addresses are aged out of the forwarding database after 300 seconds (5 minutes).

#### brx

Bridge group ID.

### aging { age | 0 }

Specifies the length of time, in seconds, that a MAC address is to be kept before being aged out. The range is 10 through 1,000,000. The default value is 300 seconds. Specifiying an **aging** value of **0** means that a MAC address is kept forever.

### Configuration mode

```
interfaces {
    bridge brx {
        aging age
    }
}
```

Use this command to specify the length of time that a dynamic MAC address entry is kept in a bridge's forwarding database. If this interval expires without the entry being updated, the entry is aged out of the table.

Use the set form of this command to set the MAC address aging timeout value.

Use the delete form of this command to restore the default MAC address aging configuration.

Use the show form of this command to view the MAC address aging configuration.

# interfaces bridge description

Specifies a description for a bridge group.

```
set interfaces bridge brx description desc

delete interfaces bridge brx description

show interfaces bridge brx description

brx

Bridge group ID.

desc

A brief description for the bridge group.
```

### Configuration mode

```
interfaces {
 bridge brx {
  description desc
 }
}
```

Use this command to specify a description for the bridge group.

Use the set form of this command to specify a description for the bridge group.

Use the delete form of this command to remove the bridge group description.

Use the show form of this command to view the bridge group description.

# interfaces bridge disable

Disables a bridge group without discarding configuration.

```
set interfaces bridge brx disable delete interfaces bridge brx disable show interfaces bridge brx
```

Bridging is enabled.

brx

Bridge group ID.

Configuration mode

```
interfaces {
 bridge brx {
  disable
  }
}
```

Use this command to disable a bridge group.

Use the  ${\mbox{\scriptsize set}}$  form of this command to specify whether to disable bridging on the interface.

Use the delete form of this command to restore the default value for the bridge group.

Use the show form of this command to view bridge group configuration.

# interfaces bridge disable-link-detect

Directs the bridge interface not to detect changes in link-states.

```
set interfaces bridge brx disable-link-detect delete interfaces bridge brx disable-link-detect show interfaces bridge brx
```

Detects changes in link-states.

brx

Bridge group ID.

Configuration mode.

```
interfaces {
bridge brx {
```

```
disable-link-detect
}
```

Use this command to disable a bridge group.

Use the set form of this command to specify whether to ignore changes in link-states.

Use the delete form of this command to detect changes in link-states.

Use the show form of this command to view bridge group configuration.

# interfaces bridge ip tcp-mss limit

Clamps the TCP Maximum Segement Size (MSS) to a given value for a bridge group.

```
set interfaces bridge brx ip tcp-mss limit clamp-value

delete interfaces bridge brx ip tcp-mss limit clamp-value

show interfaces bridge brx ip tcp-mss limit

brx

Bridge group identifier.

clamp-value

Maximum segment size, in bytes (1-65535).
```

### Configuration mode

Use the set form of this command to set the clamping for a bridge group.

Use the delete form of this command to remove the clamping for a bridge group.

Use the show form of this command to show the clamping for a bridge group.

# interfaces bridge ip tcp-mss mtu

Clamps the TCP Maximum Segement Size (MSS) to the interface MTU for a bridge group.

```
set interfaces bridge brx ip tcp-mss mtu delete interfaces bridge brx ip tcp-mss mtu show interfaces bridge brx ip tcp-mss mtu brx
```

Bridge group identifier.

### Configuration mode

```
interfaces {
    bridge {
        ip {
            tcp-mss {
                mtu
            }
        }
}
```

Use the set form of this command to clamp the MSS to the MTU for a bridge group. Use the delete form of this command to remove the clamping for a bridge group. Use the show form of this command to show the clamping for a bridge group.

# interfaces bridge ip tcp-mss mtu-minus

Value to subtract from the MTU in bytes (1-65535).

Clamps the TCP Maximum Segement Size (MSS) to the interface MTU less a given value for a bridge group.

```
set interfaces bridge brx ip tcp-mss mtu-minus subtrahend

delete interfaces bridge brx ip tcp-mss mtu-minus subtrahend

show interfaces bridge brx ip tcp-mss mtu-minus

brx

Bridge group identifier.

subtrahend
```

### Configuration mode

```
interfaces {
   bridge {
    ip {
```

```
tcp-mss {
         mtu-minus
}
}
```

Use the set form of this command to set the clamping for a bridge group.

Use the delete form of this command to remove the clamping for a bridge group.

Use the show form of this command to show the clamping for a bridge group.

# interfaces bridge ipv6 address

Assigns an IPv6 address to a bridge interface.

```
set interfaces bridge brx ipv6 address [autoconf | eui64 ipv6prefix]

delete interfaces bridge brx ipv6 address [autoconf | eui64 ipv6prefix]

show interfaces bridge brx ipv6 address [autoconf | eui64]
```

#### brx

Bridge group ID.

### autoconf

Generates an IPv6 address using the Stateless Address Autoconfiguration (SLAAC) protocol. Set this value if the interface is performing a "host" function rather than a "router" function. This value can be specified in addition to specifying static IPv6, static IPv4, or IPv4 DHCP addresses on the interface.

#### ipv6prefix

The 64-bit IPv6 address prefix used to configure an IPv6 address, in EUI-64 format. The system concatenates this prefix with a 64-bit EUI-64 value derived from the 48-bit MAC address of the interface.

### Configuration mode

```
interfaces bridge brx {
  ipv6 {
   address {
    autoconf
    eui64 ipv6prefix
   }
}
```

Use this command to assign an IPv6 address to an interface.

You can use the **autoconf** keyword to direct the system to autoconfigure the address, using the SLAAC protocol defined in RFC 4862. Alternatively, you can provide an EUI-64 IPv6 address prefix so that the system constructs the IPv6 address.

If you want the system to use SLAAC to acquire addresses on this interface, then in addition to setting this parameter, you must also disable IPv6 forwarding, either globally (using the system ipv6 disable-forwarding command) or specifically on this interface (using the interfaces bridge brx ipv6 disable-forwarding command).

Use the set form of this command to specify an IPv6 address for the interface.

Use the delete form of this command to delete an IPv6 address from the interface.

Use the show form of this command to view IPv6 address configuration settings.

# interfaces bridge ipv6 disable-forwarding

Disables IPv6 forwarding on a bridge interface.

```
set interfaces bridge brx ipv6 disable-forwarding
delete interfaces bridge brx ipv6 disable-forwarding
show interfaces bridge brx ipv6 disable-forwarding
```

IPv6 packets are forwarded.

brx

Bridge group ID.

### Configuration mode

```
interfaces bridge brx {
  ipv6 {
   disable-forwarding
  }
}
```

Use this command to disable IPv6 packet forwarding on an interface.

You can also disable IPv6 forwarding globally (that is, for all interfaces) using the system ipv6 disable-forwarding command.

Use the set form of this command to disable IPv6 packet forwarding on an interface.

Use the delete form of this command to enable IPv6 packet forwarding on an interface.

Use the show form of this command to display IPv6 packet forwarding interface configuration.

# interfaces bridge ipv6 dup-addr-detect-transmits

Specifies the number of times to transmit NS packets as part of the DAD process.

```
set interfaces bridge brx ipv6 dup-addr-detect-transmits num delete interfaces bridge brx ipv6 dup-addr-detect-transmits show interfaces bridge brx ipv6 dup-addr-detect-transmits
```

One NS packet is transmitted as part of the DAD process.

### brx

Bridge group ID.

num

The number of times to transmit NS packets as part of the DAD process. The default is 1.

### Configuration mode

```
interfaces bridge brx {
  ipv6 {
   dup-addr-detect-transmits num
  }
}
```

Use this command to specify the number of times to transmit Neighbor Solicitation (NS) packets as part of the Duplicate Address Detection (DAD) process.

Use the set form of this command to specify the number of times to transmit Neighbor Solicitation (NS) packets as part of the Duplicate Address Detection (DAD) process.

Use the <code>delete</code> form of this command to delete the parameter from the interface and use the default value.

Use the show form of this command to view NS packet configuration for DAD.

# interfaces bridge ipv6 router-advert

Specifies the router advertisements to be sent from the bridge interface.

```
set interfaces bridge brx ipv6 router-advert [cur-hop-limit limit I default-lifetime lifetime I default-preference preference I link-mtu mtu I managed-flag state I max-interval interval I min-interval interval I other-config-flag state I prefix ipv6net [autonomous-flag state | on-link-flag state | preferred-lifetime lifetime | valid-lifetime lifetime] I reachable-time time I retrans-timer time I send-advert state]
```

```
delete interfaces bridge brx ipv6 router-advert [cur-hop-limit I default-lifetime I default-preference I link-mtu I managed-flag I max-interval I min-interval I other-config-flag I prefix ipv6net [autonomous-flag | on-link-flag | preferred-lifetime | valid-lifetime] I reachable-time I retrans-timer I send-advert]
```

show interfaces bridge brx ipv6 router-advert

Router advertisements are not sent on an interface.

#### brx

Bridge group ID.

#### cur-hop-limit limit

Specifies the Hop Count field of the IP header for outgoing (unicast) IP packets. This value is placed in the Hop Count field of the IP header for outgoing (unicast) IP packets. The range is 0 to 255. The default is 64. A value of 0 means unspecified by the router.

#### default-lifetime lifetime

Specifies the lifetime, in seconds, associated with the default router. Supported values are 0, which indicates that the router is not a default router, and the range from the value is configured for the **max-interval** option to 9000 (18.2 hours). If not configured, the value for this timer is three times **max-interval**.

#### default-preference preference

The preference associated with the default router. Supported values are as follows: **low**: The default router is low preference. **medium**: The default router is medium preference. **high**: The default router is high preference. The default is **medium**.

#### link-mtu mtu

The MTU value to be advertised for the link. The range of values is 0, or 1280 to the maximum MTU for the type of link, as defined in RFC 2464. The default is 0, which means the MTU is not specified in the router advertisement message. That is because it is expected that the MTU will be configured directly on the interface itself and not for routing advertisements. You can configure this option in cases where the link MTU is not well known.

If the value set here does not match the MTU configured on the interface, the system issues a warning but does not fail.

#### managed-flag state

Whether to use the administered protocol for address autoconfiguration. Supported values are as follows: **true**: Hosts use the administered (stateful) protocol for address autoconfiguration in addition to any addresses autoconfigured using stateless address autoconfiguration. **false**: Hosts use only stateless address autoconfiguration. The default is **false**.

#### max-interval interval

The maximum time, in seconds, allowed between sending unsolicited multicast router advertisements from the interface. The range of supported values is 4 to 1800.

The default is 600 (10 minutes).

#### min-interval interval

The minimum time, in seconds, allowed between sending unsolicited multicast router advertisements from the interface. The range of supported values is 3 to 0.75 \* maxinterval. The default is 0.33 \* max-interval.

### other-config-flag state

The interface uses the administered (stateful) protocol for autoconfiguration of non-address information, as defined in RFC 4862. Supported values are as follows: **true**: Hosts use the administered protocol for autoconfiguration of non-address information. **false**: Hosts use stateless autoconfiguration of non-address information. The default is **false**.

### prefix ipv6net

Multi-node. The IPv6 prefix to be advertised on the IPv6 interface, in the format *ipv6-address/prefix*.

You can define more than one IPv6 prefix by configuring multiple **prefix** configuration nodes.

#### autonomous-flag state

Specifies whether the prefix can be used for autonomous address configuration as defined in RFC 4862. Supported values are as follows: **true**: The prefix can be used for autonomous address configuration. **false**: The prefix cannot be used for autonomous address configuration. The default is **true**.

### on-link-flag state

Specifies whether the prefix can be used for on-link determination, as defined in RFC 4862. Supported values are as follows: **true**: The prefix can be used for on-link determination. **false**: The advertisement makes no statement about on-link or off-link properties of the prefix. For instance, the prefix might be used for address configuration with some addresses belonging to the prefix being on-link and others being off-link. The default is **true**.

### preferred-lifetime lifetime

The length of time, in seconds, that the addresses generated from the prefix through Stateless Address Autoconfiguration (SLAAC) is to remain preferred, as defined in RFC 4862. The interval is with respect to the time the packet is sent. The range is 1 to 4294967296 plus the keyword infinity, which represents forever. (The actual value of infinity is a byte where all bits are set to ones: 0XFFFFFFFF.) The default is 604800 (seven days).

#### valid-lifetime lifetime

The length of time, in seconds, that the prefix is valid for the purpose of on-link determination, as defined in RFC 4862. The interval is with respect to the time the packet is sent. The range is 1 to 4294967296 plus the keyword infinity, which represents forever. (The actual value of infinity is a byte where all bits are set to ones: 0XFFFFFFF.) The default is 2592000 (30 days).

#### reachable-time time

The length of time, in milliseconds, for which the system assumes a neighbor is reachable after having received a reachability confirmation. This value is used by address resolution and the Neighbor Unreachability Detection algorithm (see Section 7.3 of RFC 2461). The range is 0 to 3600000, where a value of 0 means the reachable time is not specified in the router advertisement message. The default is 0.

#### retrans-timer time

The length of time, in milliseconds, between retransmitted NS messages. This value is used by address resolution and the Neighbor Unreachability Detection algorithm (see Sections 7.2 and 7.3 of RFC 2461). The range of supported values is 0 to 4294967295, where a

value of 0 means the retransmit time is not specified in the router advertisement message. The default is 0.

#### send-advert state

Specifies whether router advertisements are to be sent from this interface. Supported values are as follows: **true**: Sends router advertisements from this interface. **false**: Does not send router advertisements from this interface. If this value is in effect, parameters in this configuration subtree are still used to configure the local implementation parameters. The default is **true**.

### Configuration mode

```
interfaces bridge brx {
  ipv6 {
     router-advert {
        cur-hop-limit limit
        default-lifetime lifetime
        default-preference preference
         link-mtu mtu
        managed-flag state
        max-interval interval
        min-interval interval
         other-config-flag state
         prefix ipv6net {
             autonomous-flag state
             on-link-flag state
             preferred-lifetime lifetime
             valid-lifetime lifetime
        reachable-time time
        retrans-timer time
        send-advert state
```

Use this command to configure router advertisements (RAs) to be sent out of the interface being configured.

Router advertisements are sent out by IPv6 routers in order to advertise their existence to hosts on the network. IPv6 hosts do not send out router advertisements.

If the **router-advert** node of the configuration tree is missing, router advertisements are not sent out. Also, if IPv6 forwarding is disabled either globally (using the <code>system ipv6 disable-forwarding</code> command) or on the interface (using the <code>interfaces bridge brx ipv6 disable-forwarding</code> command), router advertisements are not sent out.

Most router advertisement parameters are required by either the Neighbor Discovery (ND) protocol or the Stateless Address Autoconfiguration (SLAAC) protocol. These parameters are used both locally for the IPv6 implementation and become part of the RA messages sent to hosts on the network so that they can be configured appropriately.

Use the set form of this command to create the **router-advert** configuration node and begin to send router advertisements.

Use the <code>delete</code> form of this command to remove **router-advert** configuration node and stop sending router advertisements.

Use the show form of this command to view router advertisement configuration.

# interfaces bridge ipv6 tcp-mss limit

Clamps the TCP Maximum Segement Size (MSS) to a given value for a bridge group.

```
set interfaces bridge brx ipv6 tcp-mss limit clamp-value

delete interfaces bridge brx ipv6 tcp-mss limit clamp-value

show interfaces bridge brx ipv6 tcp-mss limit

brx

Bridge group identifier.

clamp-value

Maximum segment size, in bytes (1-65535).
```

### Configuration mode

Use the set form of this command to set the clamping for a bridge group.

Use the delete form of this command to remove the clamping for a bridge group.

Use the show form of this command to show the clamping for a bridge group.

# interfaces bridge ipv6 tcp-mss mtu

Clamps the TCP Maximum Segement Size (MSS) to the interface MTU for a bridge group.

```
set interfaces bridge brx ipv6 tcp-mss mtu delete interfaces bridge brx ipv6 tcp-mss mtu
```

```
show interfaces bridge brx ipv6 tcp-mss mtu
```

#### brx

Bridge group identifier.

### Configuration mode

```
interfaces {
    bridge {
        ipv6 {
            tcp-mss {
                 mtu
            }
        }
}
```

Use the set form of this command to clamp the MSS to the MTU for a bridge group. Use the delete form of this command to remove the clamping for a bridge group. Use the show form of this command to show the clamping for a bridge group.

# interfaces bridge ipv6 tcp-mss mtu-minus

Clamps the TCP Maximum Segement Size (MSS) to the interface MTU less a given value for a bridge group.

```
set interfaces bridge brx ipv6 tcp-mss mtu-minus subtrahend delete interfaces bridge brx ipv6 tcp-mss mtu-minus subtrahend show interfaces bridge brx ipv6 tcp-mss mtu-minus
```

#### brx

Bridge group identifier.

#### subtrahend

Value to subtract from the MTU in bytes (1-65535).

### Configuration mode

```
interfaces {
    bridge {
        ipv6 {
            tcp-mss {
                mtu-minus
            }
        }
}
```

```
}
}
```

Use the set form of this command to set the clamping for a bridge group.

Use the delete form of this command to remove the clamping for a bridge group.

Use the show form of this command to show the clamping for a bridge group.

# interfaces bridge mac

Specifies the mac address of a bridge interface.

```
set interfaces bridge brx mac mac-addr
delete interfaces bridge brx mac
show interfaces bridge brx mac
brx
Bridge group ID.
```

#### mac-addr

The MAC address to be set for the bridge interface. The format should be appropriate for the interface type. For an Ethernet interface, this is six colon-separated 8-bit numbers in hexadecimal; for example, 00:0a:59:9a:f2:ba.

### Configuration mode

```
interfaces {
 bridge brx {
 mac mac-addr
 }
}
```

Use this command to set the media access control (MAC) address of the bridge interface. The MAC address for a bridge interface defaults to the MAC address of the lowest numbered data plane interface, that is a member of the bridge group. The bridge MAC address is the least significant part of the bridge ID. The bridge priority is the most significant part of the bridge ID. The bridge with the lowest numerical bridge ID is selected as the route bridge.

Use the set form of this command to set the MAC address of the bridge interface.

Use the <code>delete</code> form of this command to remove a configured MAC address for the bridge interface.

Use the show form of this command to view MAC address configuration for the bridge interface.

# interfaces bridge spanning-tree

Enables spanning tree protocol on a bridge group.

```
set interfaces bridge brx spanning-tree delete interfaces bridge brx spanning-tree show interfaces bridge brx spanning-tree
```

Spanning tree protocol is disabled.

#### brx

The ID of bridge group.

### spanning-tree

Specifies the Spanning Tree Protocol.

### Configuration mode

```
interfaces {
   bridge brx {
      spanning-tree
   }
}
```

Use this command to enable the IEEE 802.1D Spanning Tree Protocol (STP) on a bridge group. When STP is enabled on a bridge group, it is enabled for all interfaces and vifs assigned to the bridge group.

Use the set form of this command to enable STP on a bridge group.

Use the delete form of this command to restore the default state of STP on a bridge group; that is, STP is disabled..

Use the show form of this command to view the STP configuration on a bridge group.

# interfaces bridge spanning-tree forwarding-delay

Specifies the amount of time a bridge group spends in the listening and learning state after a topology change.

```
set interfaces bridge brx spanning-tree forwarding-delay delay delete interfaces bridge brx spanning-tree forwarding-delay show interfaces bridge brx spanning-tree forwarding-delay
```

The forwarding delay is 15 seconds.

#### brx

The ID of a bridge group.

### spanning-tree

Specifies spanning tree configuration.

### forwarding-delay delay

Specifies the length of time, in seconds, that an STP bridge port spends in the listening and learning state, before changing to the forwarding state after a topology change. The delay time ranges from 4 through 30 seconds.

The default value is 15 seconds, that is, the bridge group spends 15 seconds in the listening state, where it listens for spanning tree bridge protocol data unit (BPDU) packets, before changing to the learning state. It then spends 15 seconds in the learning state where it learns the source MAC addresses of other devices on the network, before changing to the forwarding state.

Note: The forwarding-delay applies to ports in STP mode and RSTP ports that are neither edge ports nor point-to-point ports.

### Configuration mode

```
interfaces {
    bridge brx {
        spanning-tree {
            forwarding-delay delay
        }
    }
}
```

Note: The configuration enforces the following relationship between the **forwarding-delay and max-age** spanning tree protocol timers:

```
2 * ( forwarding-delay - 1 second) >= max-age
```

Use the set form of this command to specify the length of time that the bridge spends in the listening and learning state after a topology change.

Use the delete form of this command to restore the default forwarding-delay configuration.

Use the show form of this command to view the forwarding-delay configuration.

# interfaces bridge spanning-tree hello-time

Specifies the hello packet advertisement interval for a bridge group.

```
set interfaces bridge brx spanning-tree hello-time interval delete interfaces bridge brx spanning-tree hello-time
```

```
show interfaces bridge brx spanning-tree hello-time
```

Hello packets are transmitted at two-second intervals.

#### brx

Bridge group ID.

### spanning-tree

Specifies spanning tree configuration.

#### hello-timeinterval

Specifies the hello packet advertisement interval in seconds. The range is 1 through 10. The default value is 2 seconds.

### Configuration mode

```
interfaces {
    bridge brx {
        spanning-tree {
            hello-time interval
        }
    }
}
```

Use this command to specify the "hello packet" advertisement interval.

Hello packets are bridge protocol data units (BPDUs) used as messages to communicate the state of the spanning tree topology. On a spanning tree, hello packets are sent by the bridge that assumes itself to be the root bridge.

Use the set form of this command to specify the "hello packet" advertisement interval.

Use the delete form of this command to restore the default **hello-time** configuration.

Use the show form of this command to view the **hello-time** configuration.

# interfaces bridge spanning-tree max-age

Specifies how long a bridge group waits for a hello packet from the spanning tree root.

```
set interfaces bridge brx spanning-tree max-age interval delete interfaces bridge brx spanning-tree max-age show interfaces bridge brx spanning-tree max-age
```

The bridge group removes neighbor bridges at 20-second intervals.

### brx

Bridge group ID.

#### spanning-tree

Specifies spanning tree configuration.

#### max-age interval

Specifies the maximum age, in seconds, of received bridge BPDUs. The range is 6 through 40. The default value is 20 seconds.

### Configuration mode

```
interfaces {
    bridge brx {
        spanning-tree {
            max-age interval
        }
    }
}
```

Note: The configuration enforces the following relationship between the **forwarding-delay** and **max-age** spanning tree protocol timers:

```
2 * ( forwarding-delay - 1 second) >= max-age
```

Use this command to specify the interval at which neighbor bridges are removed.

Use the set form of this command to specify the maximum age interval.

Use the <code>delete</code> form of this command to restore the default maximum age interval configuration.

Use the show form of this command to view the maximum age interval configuration.

# interfaces bridge spanning-tree priority

Specifies the forwarding priority of a bridge group in the spanning tree.

```
set interfaces bridge brx spanning-tree priority priority
delete interfaces bridge brx spanning-tree priority
show interfaces bridge brx spanning-tree priority

The priority value is 8.

brx

Bridge group ID.
```

### spanning-tree

Specifies spanning tree configuration.

### priority

Specifies the forwarding priority of this bridge group in the spanning tree. The lower the number, the higher the priority. The range is from 0 through 15. The default value is 8.

### Configuration mode

```
interfaces {
    bridge brx {
        spanning-tree {
            priority priority
        }
    }
}
```

Use this command to specify the forwarding priority of this bridge in the spanning tree.

The spanning tree protocol uses the bridge priority to determine the spanning tree root. The lower the number assigned to the bridge group, the higher its priority, and the more likely it is to be selected as the root of the spanning tree.

Use the set form of this command to specify the forwarding priority of this bridge in the spanning tree.

Use the delete form of this command to restore the default priority configuration.

Use the show form of this command to view the priority configuration.

# interfaces bridge spanning-tree tx-hold-count

Specifies the maximum number of BPDUs that a bridge can send each second.

```
set interfaces bridge brx spanning-tree tx-hold-count count delete interfaces bridge brx spanning-tree tx-hold-count count show interfaces bridge brx spanning-tree tx-hold-count
```

#### None

### brx

The ID of a Bridge group.

#### count

The maximum number of BPDUs transmitted during one hello time period. The number ranges from 1 through 10.

### Configuration mode

```
interfaces {
   bridge brx {
     spanning-tree {
```

```
tx-hold-count count
}
}
```

Use the set form of this command to specify the maximum number of BPDUs that a bridge can send each second.

Use the delete form of this command to delete the number of BPDUs that the bridge can send each second.

Use the  $_{
m show}$  form of this command to display the number of BPDUs that the bridge can send each second.

# interfaces bridge spanning-tree version

Specifies the version of the spanning tree that the bridge must use.

```
set interfaces bridge brx spanning-tree version [ stp | rstp ] delete interfaces bridge brx spanning-tree version { stp | rstp } show interfaces bridge brx spanning-tree version
```

The version of spanning tree is RSTP.

```
brx
```

The ID of a Bridge group.

stp

Specifies that the bridge must use the STP (IEEE 802.1D) version of spanning tree.

rstp

Specifies that the bridge must use the RSTP (IEEE 802.1w) version of spanning tree.

## Configuration mode

```
interfaces {
    bridge brx {
        spanning-tree {
            version stp
            version rstp
        }
    }
}
```

Use the set form of this command to specify the version of spanning tree that a bridge must use.

Use the delete form of this command to restore to the default version of the spanning tree, which is RSTP.

Use the show form of this command to view the version of spanning tree for a bridge.

**Note:** The bridge reverts to STP even after the version of spanning tree is configured to RSTP on those ports where it receives STP (STP version 0) BPDUs. A port remains in this state even after the STP bridge is removed. To revert a port to RSTP mode, use the clear bridge brx spanning-tree version command.

## monitor interfaces bridge

Monitors traffic to the router.

```
monitor interfaces bridge brx
```

brx

Bridge group ID.

Operational mode

```
monitor interfaces bridge
```

Use this command to monitor traffic to the router and traffic forwarding.

## show bridge

Displays information about a bridge group.

```
show bridge [ brx ] brx The ID of a bridge group.
```

Operational mode

Use this command to display information about the bridge group.

When a bridge group is not specified, the command displays information about all active bridge groups. When a bridge group is specified, the command displays information about the specified bridge group.

The following example shows how to display the details about the br0 bridge group.

## show bridge macs

Displays FDB of bridge MAC address for a bridge group.

```
show bridge brx macs
```

#### brx

The ID of a bridge group.

## Operational mode

Use this command to display the FDB of bridge MAC address for a bridge group. Returned entries are sorted by MAC address. The Age column in the output displays the number of seconds since a bridge port received a packet with that source MAC address.

The following example shows how to display the FDB of MAC addresses for the br0 bridge group.

## show bridge macs mac-address

Displays from the FDB of bridge MAC addresses the record that matches the MAC address.

```
show bridge brx macs mac-address mac-address
```

#### brx

The ID of a bridge group.

#### mac-address

The MAC address for which information is displayed. The format of the address is *hh:hh:hh:hh:hh:hh*, where *h* is a hexadecimal number.

## Operational mode

Use this command to display from the forwarding database (FDB) of bridge MAC addresses the record that matches the MAC address. The age column in the output displays the number of seconds since a bridge port received a packet with that source MAC address.

The following example shows how to display the record from the FDB of bridge MAC addresses the record that matches the 26:ef:f7:6d:4b:5f MAC address of the br0 bridge.

```
show bridge br0 macs mac-address 26:ef:f7:6d:4b:5f

Interface (port) MAC Address Type Age
```

## show bridge macs port

Displays from the FDB of bridge MAC address the records that match a port.

```
show bridge brx macs port port
brx
    The ID of the bridge group.
port
    A port for which information is displayed.
```

## Operational mode

mac-address

Use this command to display from the FDB of bridge MAC address the records that match a port. Returned entries are sorted by MAC address. The Age column in the output displays the number of seconds since a bridge port received a packet with that source MAC address.

The following example shows how to display from the FDB of bridge MAC address the records that match a port dp0p1s4 in the br0 bridge.

| show bridge br0 ma                        | acs port dp0p1s4                                            |                               |               |  |
|-------------------------------------------|-------------------------------------------------------------|-------------------------------|---------------|--|
| Interface (port)                          | MAC Address                                                 | Туре                          | Age           |  |
| dp0p1s4 (1)<br>dp0p1s4 (1)<br>dp0p1s4 (1) | 26:ef:f7:6d:4b:5f<br>72:ea:4b:ea:70:03<br>ba:43:7f:c3:75:2c | dynamic<br>dynamic<br>dynamic | 2<br>10<br>76 |  |

## show bridge macs port mac-address

Displays from the FDB of bridge MAC address the records that match a bridge interface port and MAC address.

```
show bridge brx macs mac-address mac-address
brx
    The ID of bridge group.
port
    A port for which information is displayed.
```

The MAC address for which information is displayed. The format of the address is *hh:hh:hh:hh:hh:hh*, where *h* is a hexadecimal number.

## Operational mode

Use this command to display from the FDB of bridge MAC address the records that match a bridge interface port and MAC address. The Age column in the output displays the number of seconds since a bridge port received a packet with that source MAC address.

The following example shows how to display from the FDB of bridge MAC address the records that match the dp0p1s4 bridge interface port and 26:ef:f7:6d:4b:5f MAC address for the br0 bridge.

```
show bridge br0 macs port dp0pls4 mac-address 26:ef:f7:6d:4b:5f

Interface (port) MAC Address Type Age
dp0pls4 (1) 26:ef:f7:6d:4b:5f dynamic 2
```

## show bridge spanning-tree

Displays spanning tree information for a bridge group.

```
show bridge brx spanning-tree [ brief ]
```

#### brx

The ID of the bridge group.

### brief

Displays a summary of spanning tree information for a bridge group.

## Operational mode

Use this command to display spanning tree information for a bridge group. Use the brief parameter to display a summary of the spanning tree information. You see a detailed information when you do not use the brief parameter.

The following example shows how to display a summary of spanning tree information for the br0 bridge group.

| dp0s8 (1) | forwarding | Desg | 2000 | 8 | p2p | rstp |  |
|-----------|------------|------|------|---|-----|------|--|
|-----------|------------|------|------|---|-----|------|--|

The following example shows how to display a detailed output of spanning tree information for the br0 bridge group.

```
vyatta@R1$ show bridge br0 spanning-tree
br0
  link enabled yes
 stp enabled yes
 designated root 8.000.52:54:00:00:01:01
 root port dp0p1s1 (2)
 path cost 2000 internal path cost 0
max age 20 bridge max age 20
forward delay 15 bridge forward delay 15
tx hold count 6 max hops 20
hello time 2 ageing time 300
                                               300
  time since topology change 12931
  topology change count 4
  topology change
  topology change port dp0p1s3 (1)
  last topology change port dp0p1s3 (1)
br0:dp0p1s1 (2)
  link enabled
                                             role
                     yes
                                                                   Root
                     8.002
  port id
                                             state
 forwarding
                    2000
 port cost
                                             admin cost
                                                                  auto
  designated root 8.000.52:54:00:00:01:01 dsgn cost
                                                                   0
 designated bridge 8.000.52:54:00:00:01:01 designated port admin edge port no auto edge port
                                                                   8.003
  oper edge port
                                             topology change ack no
                    no
 point-to-point root block
                                             admin point-to-point no
                    no
                                             restricted TCN no
                   no
  port hello time 2
                                             disputed
                                                                  no
  bpdu guard port no
                                             bpdu guard error
                                                                  no
                                             BA inconsistent
  network port
                    no
                                                                  no
                                             Num sent TCN
                    9
                                                                   5
  Num sent BPDU
 Num rcvd BPDU
                    6487
                                             Num rcvd TCN
                                                                   6
  Num Transition FWD 1
                                             Num Transition BLK
                                                                   0
 Rcvd BPDU
                    none
                                             Send RSTP
                                                                  yes
br0:dp0p1s2 (3)
  link enabled
                                             role
                                                                   Alternate
                    yes
 port id
                     8.003
                                             state
 discarding
  port cost
                    2000
                                             admin cost
                                                                   auto
  designated root
                     8.000.52:54:00:00:01:01 dsgn cost
  designated bridge 8.000.52:54:00:00:01:01 designated port
                                                                   8.004
  admin edge port no
                                             auto edge port
                                                                   no
```

| oper edge port     | no   | topology change ack  | no  |
|--------------------|------|----------------------|-----|
| point-to-point     | no   | admin point-to-point | no  |
| root block         | no   | restricted TCN       | no  |
| port hello time    | 2    | disputed             | no  |
| bpdu guard port    | no   | bpdu guard error     | no  |
| network port       | no   | BA inconsistent      | no  |
| Num sent BPDU      | 5    | Num send TCN         | 0   |
| Num rcvd BPDU      | 6487 | Num rcvd TCN         | 8   |
| Num Transition FWD | 0    | Num Transition BLK   | 0   |
| Rcvd BPDU          | none | Send RSTP            | yes |
|                    |      |                      |     |

## show bridge spanning-tree bridge

Displays bridge spanning tree information for a bridge group.

```
show bridge brx spanning-tree bridge [ brief ]
brx
The ID of the bridge group.
brief
Displays a summary of spanning tree information for a bridge group.
```

## Operational mode

Use this command to display bridge spanning tree information for a bridge group. Use the <code>brief</code> parameter to display a summary of the spanning tree information for the bridge group. You see a detailed output when you do not use the <code>brief</code> parameter.

The following example shows how to display the spanning tree information for the br0 bridge-group.

```
topology change port dp0p1s3 (1) last topology change port dp0p1s3 (1)
```

The following example shows how to display a summary of spanning tree information for the br0 bridge-group.

## show bridge spanning-tree port

Displays spanning tree information for a bridge interface port.

```
show bridge brx spanning-tree port port
```

#### brx

Bridge group ID.

#### port

Specifies the port for which spanning tree information is displayed.

### brief

Displays a summary of spanning tree information for a port.

## Operational mode

Use this command to display spanning tree information for a bridge interface port. Use the <code>brief</code> parameter to display a summary of the spanning tree port information. You see detailed information when you do not use the <code>brief</code> parameter.

The following example shows how to display spanning tree dp0p1s1 port information for the br0 bridge group.

```
vyatta@R1$ show bridge br0 spanning-tree port dp0p1s1
br0:dp0p1s1 (2)
link enabled yes role Root
port id 8.002 state forwarding
port cost 2000 admin co auto
designated root 8.000.52:54:00:00:01:01 dsgn cost 0
```

| designated bridge  | 8.000.52:54:00: | 00:01:01 designated p | ort 8.003 |
|--------------------|-----------------|-----------------------|-----------|
| admin edge port    | no              | auto edge port no     |           |
| oper edge port     | no              | topology change ack   | no        |
| point-to-point     | no              | admin point-to-point  | no        |
| root block         | no              | restricted TCN        | no        |
| port hello time    | 2 disputed      | no                    |           |
| bpdu guard port    | no              | bpdu guard error      | no        |
| network port       | no              | BA inconsistent       | no        |
| Num sent BPDU      | 9               | Num sent TCN          | 5         |
| Num rcvd BPDU      | 6487            | Num rcvd TCN          | 6         |
| Num Transition FWD | 1               | Num Transition BLK    | 0         |
| Rcvd BPDU          | none            | Send RSTP             | yes       |

## **Chapter 7. Bridge Interface Commands**

## clear interfaces bridge counters

Clears bridge interface statistics.

```
clear interfaces bridge [if-name] counters
```

Statistics are cleared on all bridge interfaces.

## if-name

The identifier for the interface whose bridging counters you wish to clear. This can be any interface on which bridging is supported.

### Operational mode

Use this command to clear statistics on bridge interfaces.

If no interface is specified, then bridge statistics are cleared on all interfaces.

## interfaces bridge multicast-router

Sets the instances to a multicast interface.

```
set interfaces bridge interface-name multicast-router
delete interfaces bridge interface-name multicast-router
show interfaces bridge interface-name multicast-router
```

### interface-name

Name of the bridge interface.

### Configuration mode

Use this command to define the parameters for redistribution of BGP routes into OSPFv3.

Use the set interfaces bridge <interface-name> multicast-router form of this command to set interfaces bridge parameters.

Use the delete interfaces bridge <interface-name> multicast-router form of this command to delete policy action parameters.

Use the show interfaces bridge <interface-name> multicast-router form of this command to display policy action parameters.

## interfaces dataplane interface ipv6 duplex

Sets the IPv6 osfpv3 instances to a dataplane interface.

```
set interfaces dataplane interface-name ipv6 duplex [auto | full | half]

delete interfaces dataplane interface-name ipv6 duplex [auto | full | half]

show interfaces dataplane interface-name ipv6 duplex [auto | full | half]
```

#### interface-name

Name of the interfaces.

## Configuration mode

Use this command to define the parameters for redistribution of BGP routes into OSPFv3.

Use the set interfaces dataplane interface-name ipv6 duplex [auto | full | half] form of this command to set BGP route redistribution parameters.

Use the delete interfaces dataplane interface-name ipv6 duplex [auto | full | half] form of this command to remove BGP route redistribution parameters.

Use the show interfaces dataplane interface-name ipv6 duplex [auto | full | half] form of this command to display BGP route redistribution configuration.

## interfaces bridge interface ipv6 ospfv3 instance

Sets the IPv6 osfpv3 instances to a bridge interface.

```
set interfaces bridge interface-name ipv6 ospfv3 instance-id instance-id [
AREA value | cost value | dead-interval value | hello-intervalvaluelink-lsa-
suppressionvaluemtu-ignoreneighboraddressnetworktypepriorityvalueretransmit-
intervalvaluetransmit-delayvalue]
```

delete interfaces bridge interface-name ipv6 ospfv3 instance-id instance-id [AREA value | cost value | dead-interval value | hello-intervalvaluelink-lsa-suppressionvaluemtu-ignoreneighboraddressnetworktypepriorityvalueretransmit-intervalvaluetransmit-delayvalue]

show interfaces bridge interface-name ipv6 ospfv3 instance-id instance-id [ AREA value | cost value | dead-interval value | hello-intervalvaluelink-lsa-suppressionvaluemtu-ignoreneighboraddressnetworktypepriorityvalueretransmit-intervalvaluetransmit-delayvalue]

### interface-name

Name of the interfaces.

### instance-id

Id of the instance

### area

A route map for which routes are redistributed.

#### interval

An interval in seconds during which the virtual link should wait to detect Hello packets from neighboring routers before declaring the neighbor down. The range is from 1 to 65535. The default is 40 seconds.

.

### transmit-delay

The delay, in seconds, between link-state transmits. This value must be the same for all nodes on the network. The range is 1 to 65535. The default is 1.

.

## Configuration mode

```
interfaces {
  bridge br {
  ipv6 {
    ospfv3 {
    intance-id 1 {
      area area-value
      cost cost-value
      dead-interval interval-value
      hello-interval interval-value
      link-lsa-suppression value
      mtu-ignore
      neighbor address
      priority priority-value
      retransmit-interval interval-value
      transmit-delay value
      }
    }
}
```

}

Use this command to define the parameters for redistribution of BGP routes into OSPFv3.

Note: This command applies to IPv4 unicast routes only.

Use the set interfaces bridge interface-name ipv6 ospfv3 intance-id <instance-id>
[area <value> | cost <value> | dead-interval <value> | hello-interval <value> | link-lsa-suppression <value> | mtu-ignore | neighbor <address> | network <type> | priority <value> | retransmit-interval <value> | transmit-delay <value>] form of this command to set BGP route redistribution parameters.

Use the delete interfaces bridge interface-name ipv6 ospfv3 intance-id <instance-id> [area <value> | cost <value> | dead-interval <value> | hello-interval <value> | link-lsa-suppression <value> | mtu-ignore | neighbor <address> | network <type> | priority <value> | retransmit-interval <value> | transmit-delay <value>] form of this command to remove BGP route redistribution parameters.

Use the show interfaces bridge interface-name ipv6 ospfv3 intance-id <instance-id>
[area <value> | cost <value> | dead-interval <value> | hello-interval <value> | link-lsa-suppression <value> | mtu-ignore | neighbor <address> | network <type> | priority <value> | retransmit-interval <value> | transmit-delay <value>] form of this command to display BGP route redistribution configuration.

## interfaces dataplane interface ipv6 ospfv3 instance

Sets the IPv6 osfpv3 instances to a bridge interface.

set interfaces dataplane interface-name ipv6 ospfv3 instance-id instance-id [AREA value | cost value | dead-interval value | hello-intervalvaluelink-lsa-suppressionvaluemtu-ignoreneighboraddressnetworktypepriorityvalueretransmit-intervalvaluetransmit-delayvalue]

delete interfaces dataplane interface-name ipv6 ospfv3 instance-id instance-id [AREA value | cost value | dead-interval value | hello-intervalvaluelink-lsa-suppressionvaluemtu-ignoreneighboraddressnetworktypepriorityvalueretransmit-intervalvaluetransmit-delayvalue]

show interfaces dataplane interface-name ipv6 ospfv3 instance-id instance-id [AREA value | cost value | dead-interval value | hello-intervalvaluelink-lsa-suppressionvaluemtu-ignoreneighboraddressnetworktypepriorityvalueretransmit-intervalvaluetransmit-delayvalue]

#### interface-name

Name of the interfaces.

#### instance-id

ld of the instance

area

A route map for which routes are redistributed.

#### interval

An interval in seconds during which the virtual link should wait to detect Hello packets from neighboring routers before declaring the neighbor down. The range is from 1 to 65535. The default is 40 seconds.

## transmit-delay

The delay, in seconds, between link-state transmits. This value must be the same for all nodes on the network. The range is 1 to 65535. The default is 1.

## Configuration mode

```
interfaces {
dataplane dp0p1p1 {
              ipv6 {
                    ospfv3 {
                            intance-id 1 {
                              area area-value
                              cost cost-value
                              dead-interval interval-value
                              hello-interval interval-value
                              link-lsa-suppression value
                              mtu-ignore
                              neighbor address
                              priority priority-value
                              retransmit-interval interval-value
                              transmit-delay value
```

Use this command to define the parameters for redistribution of BGP routes into OSPFv3.

Note: This command applies to IPv4 unicast routes only.

Use the set interfaces dataplane interface-name ipv6 ospfv3 intance-id <instance-id> [area <value> | cost <value> | dead-interval <value> | hello-interval <value> | linklsa-suppression <value> | mtu-ignore | neighbor <address> | network <type> | priority <value> | retransmit-interval <value> | transmit-delay <value>] form of this command to set BGP route redistribution parameters.

```
Use the delete interfaces dataplane interface-name ipv6 ospfv3 intance-id <instance-
id> [area <value> | cost <value> | dead-interval <value> | hello-interval <value>
| link-lsa-suppression <value> | mtu-ignore | neighbor <address> | network <type> |
```

priority <value> | retransmit-interval <value> | transmit-delay <value>] form of this command to remove BGP route redistribution parameters.

Use the show interfaces dataplane interface-name ipv6 ospfv3 intance-id <instance-id>
[area <value> | cost <value> | dead-interval <value> | hello-interval <value> | linklsa-suppression <value> | mtu-ignore | neighbor <address> | network <type> | priority
<value> | retransmit-interval <value> | transmit-delay <value>] form of this command to
display BGP route redistribution configuration.

## interfaces dataplane interface vif ipv6 ospfv3 instance

Sets the IPv6 osfpv3 instances to a dataplane interface.

```
instance-id instance-id [AREA value | cost value | dead-
interval value | hello-intervalvaluelink-lsa-suppressionvaluemtu-
ignoreneighboraddressnetworktypepriorityvalueretransmit-intervalvaluetransmit-
delayvalue]

delete interfaces dataplane interface-name vifnumberipv6 ospfv3
instance-id instance-id [AREA value | cost value | dead-
interval value | hello-intervalvaluelink-lsa-suppressionvaluemtu-
ignoreneighboraddressnetworktypepriorityvalueretransmit-intervalvaluetransmit-
delayvalue]

show interfaces dataplane interface-name vifnumberipv6 ospfv3
instance-id instance-id [AREA value | cost value | dead-
interval value | hello-intervalvaluelink-lsa-suppressionvaluemtu-
ignoreneighboraddressnetworktypepriorityvalueretransmit-intervalvaluemtu-
ignoreneighboraddressnetworktypepriorityvalueretransmit-intervalvaluetransmit-
delayvalue]
```

#### interface-name

Name of the interfaces.

## instance-id

Id of the instance

### area

A route map for which routes are redistributed.

#### interval

An interval in seconds during which the virtual link should wait to detect Hello packets from neighboring routers before declaring the neighbor down. The range is from 1 to 65535. The default is 40 seconds.

### transmit-delay

The delay, in seconds, between link-state transmits. This value must be the same for all nodes on the network. The range is 1 to 65535. The default is 1.

.

## Configuration mode

```
interfaces {
dataplane dp0p1p1 {
                    vif 1{
                    ipv6 {
                          ospfv3 {
                                   intance-id 1 {
                                     area area-value
                                     cost cost-value
                                     dead-interval interval-value
                                     hello-interval interval-value
                                     link-lsa-suppression value
                                     mtu-ignore
                                     neighbor address
                                     priority priority-value
                                     retransmit-interval interval-value
                                     transmit-delay value
                                      }
```

Use this command to define the parameters for vif of BGP routes into OSPFv3.

Note: This command applies to IPv4 unicast routes only.

Use the set interfaces dataplane <interface-name> vif <number> ipv6 ospfv3 intance-id <instance-id> [area <value> | cost <value> | dead-interval <value> | hello-interval <value> | link-lsa-suppression <value> | mtu-ignore | neighbor <address> | network <type> | priority <value> | retransmit-interval <value> | transmit-delay <value>] form of this command to set BGP route vif parameters.

Use the delete interfaces dataplane <interface-name> vif <number> ipv6 ospfv3 intance-id <instance-id> [area <value> | cost <value> | dead-interval <value> | hello-interval <value> | link-lsa-suppression <value> | mtu-ignore | neighbor <address> | network <type> | priority <value> | retransmit-interval <value> | transmit-delay <value>] form of this command to remove BGP route vif parameters.

Use the show interfaces dataplane <interface-name> vif <number> ipv6 ospfv3 intance-id <instance-id> [area <value> | cost <value> | dead-interval <value> | hello-interval <value> | link-lsa-suppression <value> | mtu-ignore | neighbor <address> | network <type> | priority <value> | retransmit-interval <value> | transmit-delay <value>] form of this command to display BGP route vif configuration.

## interfaces dataplane bridge-group

Adds a data plane interface to a bridge group.

```
set interfaces dataplane interface-name bridge-group [ admin-edge | auto-edge | bpdu-guard | bridge brx | cost cost | network-port | point-to-point status | priority priority | restrict-tcn | root-block ]

delete interfaces dataplane interface-name bridge-group [ admin-edge | auto-edge | bpdu-guard | bridge | cost | network-port | point-to-point | priority | restrict-tcn | root-block ]

show interfaces dataplane interface-name bridge-group
```

#### interface-name

The name of a data plane interface. For more information about the supported name formats of a data plane interface, refer to <u>Supported Interface Types</u>.

### admin-edge

Sets the initial-edge state, specifying that the port connects to an end node instead of another spanning tree bridge. The default is off.

### auto-edge

Allows the bridge to automatically determine the edge-port status. The default is off.

### bpdu-guard

Enables the spanning tree BPDU guard. The BPDU guard is used at the network edge, where the port connects directly to an end node. The default is off.

## bridge brx

The bridge group ID.

#### cost cost

The path cost for the interface within its bridge group. The spanning tree protocol (STP) uses this value to calculate the shortest path from this bridge group to the spanning tree root. The value can be a numerical value that ranges from 1 through 200000000 or the auto keyword. The default is auto. If you use the auto keyword, the router determines the port cost from the line speed.

## network-port

Enables Spanning Tree uni-directional link detection.

### point-to-point status

Sets the point-to-point operational status to one of the following values:

- auto: Determines the point-to-point operational status from the duplex setting.
- off: Disable the point-to-point operational status.
- on: Enable the point-to-point operational status.

### priority

The path priority for the interface within its bridge group. The range is 0 to 63. The default is 0.

#### restrict-tcn

Restricts propagation of topology change notifications for the spanning tree.

#### root-block

Restricts the ability of ports to assume the spanning tree root role.

## Configuration mode

```
interfaces {
    dataplane dpxpypz {
        bridge-group {
            admin-edge
            auto-edge
            bpdu-guard
            bridge brx
            cost cost
            network-port
            point-to-point status
            priority priority
            restrict-tcn
            root-block
        }
    }
}
```

Use this command to add a data plane interface to a bridge group, and to set the cost and priority values for the bridge on the interface.

Use the set form of this command to add the interface to the bridge group, or to specify cost or priority.

Use the delete form of this command to remove the interface from the bridge group, or to restore default values for cost and priority.

Use the show form of this command to view interface configuration for bridging.

## interfaces dataplane vif bridge-group

Adds a data plane vif to a bridge group.

```
set interfaces dataplane interface vif vif-id bridge-group admin-edge | auto-edge | bpdu-guard | bridge brx | network-port | cost cost | point-to-point status | priority priority | restrict-tcn | root-block]

delete interfaces dataplane interface vif vif-id bridge-group [ admin-edge | auto-edge | bpdu-guard | bridge | network-port | cost | priority | restrict-tcn | root-block]

show interfaces dataplane interface vif vif-id bridge-group
```

The name of a data plane interface. For more information about the supported name formats of a data plane interface, refer to <u>Supported Interface Types</u>.

#### vif-id

A virtual interface ID. The ID ranges from 1 through 4094.

## admin-edge

Enables the Spanning Tree admin edge mode.

### auto-edge

Enables Spanning Tree automatic admin edge detection.

## bpdu-guard

Enables Spanning Tree Protocol PortFast Bridge Protocol Data Unit (BPDU) guard.

### bridge brx

The bridge group ID.

#### cost

The path cost for the interface within its bridge group. The Spanning Tree Protocol (STP) uses this value to calculate the shortest path from this bridge group to the spanning tree root. The range is 1 to 200000000. The default is 19.

### network-port

Enables Spanning Tree uni-directional link detection.

## point-to-point status

Sets the point-to-point operational status to one of the following values:

- auto: Determines the point-to-point operational status from the duplex setting.
- off: Disable the point-to-point operational status.
- on: Enable the point-to-point operational status.

## priority

The path priority for the interface within its bridge group. The range is 0 to 15. The default is 8.

#### restrict-tcn

Restricts propagation of topology change notifications for Spanning Tree.

#### root-block

Restricts the ability of ports to assume the Spanning Tree root role.

## Configuration mode

```
cost cost
network-port
point-to-point status
priority priority
restrict-tcn
root-block
}
}
```

Use this command to add a data plane vif to a bridge group, and to set the supported values for the bridge on the interface.

Use the set form of this command to add a data plane vif to a bridge group, or to set the supported values for the bridge on the interface.

Use the <code>delete</code> form of this command to remove the interface from the bridge group, or to restore default values.

Use the show form of this command to view interface configuration for bridging.

## interfaces switch multicast-router

Sets the instances to a multicast interface.

```
set interfaces switch name multicast-router

delete interfaces switch name multicast-router

show interfaces switch name multicast-router

switch-name
```

Name of the switch interface.

## Configuration mode

Use this command to define the parameters for redistribution of BGP routes into OSPFv3.

Use the set interfaces switch <name> multicast-router form of this command to set interfaces bridge parameters.

Use the delete interfaces switch <name> multicast-router form of this command to delete policy action parameters.

Use the show interfaces switch <name> multicast-router form of this command to display policy action parameters.

## monitor interfaces bridge

Monitors traffic to the router.

```
monitor interfaces bridge brx
```

brx

Bridge group ID.

Operational mode

```
monitor interfaces bridge
```

Use this command to monitor traffic to the router and traffic forwarding.

## show interfaces bridge

Shows bridge interface information.

```
show interfaces bridge [bridge-group [brief] | detail]
```

### bridge-group

Displays information for the specified bridge group: one of br0 through br999.

#### brief

Shows a summary of information for a given bridge group.

#### detail

Shows detailed bridge interface information.

## Operational mode

Use this command to display information about configured bridge interfaces.

When used with no option, this command displays information about all active bridge interfaces. When the identifier of a bridge group is provided, this command displays information for the specified bridge group.

## show <class> <interface> spanning-tree status

Shows class interface spanning-tree status information.

showclassinterfacespanning-treestatus

#### class

Displays information for the class.

#### interface

Shows a summary of interface information.

## Operational mode

Use this command to display information about configured spanning-tree status.

When used with no option, this command displays information about all active spanningtree interfaces. When the identifier of a interface is provided, this command displays information for the specified interface.

## show <class> <interface> spanning-tree port status

Shows class interface spanning-tree bridge status information.

showclassinterfacespanning-treebridgestatus

#### class

Displays information for the class.

### interface

Shows a summary of interface information.

## Operational mode

Use this command to display information about configured spanning-tree status.

When used with no option, this command displays information about all active spanningtree interfaces. When the identifier of a interface is provided, this command displays information for the specified interface.

## show <class> <interface> spanning-tree port status

Shows class interface spanning-tree port status information.

showclassinterfacespanning-treeportstatus

## class

Displays information for the class.

### interface

Shows a summary of interface information.

### Operational mode

Use this command to display information about configured spanning-tree status.

When used with no option, this command displays information about all active spanning-tree interfaces. When the identifier of a interface is provided, this command displays information for the specified interface.

# **Chapter 8. Supported Interface Types**

The following table shows the syntax and parameters of supported interface types. Depending on the command, some of these types may not apply.

| Interface Type | Syntax                                                     | Parameters                                                                                                    |
|----------------|------------------------------------------------------------|----------------------------------------------------------------------------------------------------|
| Bridge         | bridge brx                                                 | <i>brx</i> : The name of a bridge group. The name ranges from br0 through br999.                                                                                                    |
| Data plane     | dataplane inter-<br>face-name                              | interface-name: The name of a data plane interface. Following are the supported formats of the interface name:                                                                                                    |
|                |                                                            | <ul> <li>dpxpypz—The name of a data plane interface,<br/>where</li> </ul>                                                                                                    |
|                |                                                            | <ul> <li>— dpx specifies the data plane identifier (ID).</li> <li>Currently, only dp0 is supported.</li> </ul>                                                                                                    |
|                |                                                            | <ul> <li>py specifies a physical or virtual PCI slot index<br/>(for example, p129).</li> </ul>                                                                                                    |
|                |                                                            | <ul> <li>— pz specifies a port index (for example, p1). For example, dp0p1p2, dp0p160p1, and dp0p192p1.</li> <li>• dpxemy — The name of a data plane interface on a LAN-on-motherboard (LOM) device that does not have a PCI slot, where emy specifies an embedded network interface number (typically, a small number). For example, dp0em3.</li> <li>• dpxsy—The name of a data plane interface in a system in which the BIOS identifies the network interface card to reside in a particular physical or virtual slot y, where y is typically a small number. For example, for the dp0s2 interface, the BIOS identifies slot 2 in the system to contain this interface.</li> <li>• dpxPnpypz—The name of a data plane interface on a device that is installed on a secondary PCI bus, where Pn specifies the bus number. You can use this format to name data plane interfaces on large physical devices with multiple PCI buses. For these devices, it is possible to have network interface cards installed on different buses with these cards having the same slot ID. The value of n must be an integer greater than 0. For example, dp0P1p162p1 and dp0P2p162p1.</li> </ul> |
| Data plane vif | dataplane inter-<br>face-name vif vif-id<br>[vlan vlan-id] | interface-name: Refer to the preceding description.  vif-id: A virtual interface ID. The ID ranges from 1 through                                                                                                    |
|                | [, 1241, 141, 16]                                          | 4094. <i>vlan-id</i> : The VLAN ID of a virtual interface. The ID ranges from 1 through 4094.                                                                                                    |
| Loopback       | loopback lo<br>or<br>loopback lon                          | n: The name of a loopback interface, where n ranges from 1 through 99999.                                                                                                    |
| OpenVPN        | openvpn vtunx                                              | vtunx: The identifier of an OpenVPN interface. The identifier ranges from vtun0 through vtunx, where x is a nonnegative integer.                                                                                                    |
| Tunnel         | tunnel tunx<br>or<br>tunnel tunx para-<br>meters           | tunx: The identifier of a tunnel interface you are defining. The identifier ranges from tun0 through tunx, where x is a nonnegative integer.                                                                                                    |

| Interface Type | Syntax                                    | Parameters                                                                                                    |
|----------------|-------------------------------------------|----------------------------------------------------------------------------------------------------|
| Virtual tunnel | vti <i>vti</i> x                          | <i>vtix</i> : The identifier of a virtual tunnel interface you are defining. The identifier ranges from vti0 through vtix, where x is a nonnegative integer.                                                                                                    |
|                |                                           | <b>Note:</b> Before you can configure a vti interface, you must configure a corresponding vpn.                                                                                                    |
|                |                                           | Note: This interface does not support IPv6.                                                                                                    |
| VRRP           | parent-interface vrrp<br>vrrp-group group | parent-interface: The type and identifier of a parent interface; for example, data plane dp0p1p2 or bridge br999.                                                                                                    |
|                |                                           | group: A VRRP group identifier.                                                                                                    |
|                |                                           | The name of a VRRP interface is not specified. The system internally constructs the interface name from the parent interface identifier plus the VRRP group number; for example, dp0p1p2v99. Note that VRRP interfaces support the same feature set as does the parent interface. |

# **Chapter 9. List of Acronyms**

| Acronym | Description                                   |
|---------|-----------------------------------------------|
| ACL     | access control list                           |
| ADSL    | Asymmetric Digital Subscriber Line            |
| АН      | Authentication Header                         |
| AMI     | Amazon Machine Image                          |
| API     | Application Programming Interface             |
| AS      | autonomous system                             |
| ARP     | Address Resolution Protocol                   |
| AWS     | Amazon Web Services                           |
| BGP     | Border Gateway Protocol                       |
| BIOS    | Basic Input Output System                     |
| BPDU    | Bridge Protocol Data Unit                     |
| CA      | certificate authority                         |
| CCMP    | AES in counter mode with CBC-MAC              |
| CHAP    | Challenge Handshake Authentication Protocol   |
| CLI     | command-line interface                        |
| DDNS    | dynamic DNS                                   |
| DHCP    | Dynamic Host Configuration Protocol           |
| DHCPv6  | Dynamic Host Configuration Protocol version 6 |
| DLCI    | data-link connection identifier               |
| DMI     | desktop management interface                  |
| DMVPN   | dynamic multipoint VPN                        |
| DMZ     | demilitarized zone                            |
| DN      | distinguished name                            |
| DNS     | Domain Name System                            |
| DSCP    | Differentiated Services Code Point            |
| DSL     | Digital Subscriber Line                       |
| eBGP    | external BGP                                  |
| EBS     | Amazon Elastic Block Storage                  |
| EC2     | Amazon Elastic Compute Cloud                  |
| EGP     | Exterior Gateway Protocol                     |
| ECMP    | equal-cost multipath                          |
| ESP     | Encapsulating Security Payload                |
| FIB     | Forwarding Information Base                   |
| FTP     | File Transfer Protocol                        |

| Acronym | Description                                               |
|---------|-----------------------------------------------------------|
| GRE     | Generic Routing Encapsulation                             |
| HDLC    | High-Level Data Link Control                              |
| I/O     | Input/Output                                              |
| ICMP    | Internet Control Message Protocol                         |
| IDS     | Intrusion Detection System                                |
| IEEE    | Institute of Electrical and Electronics Engineers         |
| IGMP    | Internet Group Management Protocol                        |
| IGP     | Interior Gateway Protocol                                 |
| IPS     | Intrusion Protection System                               |
| IKE     | Internet Key Exchange                                     |
| IP      | Internet Protocol                                         |
| IPOA    | IP over ATM                                               |
| IPsec   | IP Security                                               |
| IPv4    | IP Version 4                                              |
| IPv6    | IP Version 6                                              |
| ISAKMP  | Internet Security Association and Key Management Protocol |
| ISM     | Internet Standard Multicast                               |
| ISP     | Internet Service Provider                                 |
| KVM     | Kernel-Based Virtual Machine                              |
| L2TP    | Layer 2 Tunneling Protocol                                |
| LACP    | Link Aggregation Control Protocol                         |
| LAN     | local area network                                        |
| LDAP    | Lightweight Directory Access Protocol                     |
| LLDP    | Link Layer Discovery Protocol                             |
| MAC     | medium access control                                     |
| mGRE    | multipoint GRE                                            |
| МІВ     | Management Information Base                               |
| MLD     | Multicast Listener Discovery                              |
| MLPPP   | multilink PPP                                             |
| MRRU    | maximum received reconstructed unit                       |
| MTU     | maximum transmission unit                                 |
| NAT     | Network Address Translation                               |
| NBMA    | Non-Broadcast Multi-Access                                |
| ND      | Neighbor Discovery                                        |
| NHRP    | Next Hop Resolution Protocol                              |
|         |                                                           |

| Acronym | Description                                |
|---------|--------------------------------------------|
| NTP     | Network Time Protocol                      |
| OSPF    | Open Shortest Path First                   |
| OSPFv2  | OSPF Version 2                             |
| OSPFv3  | OSPF Version 3                             |
| PAM     | Pluggable Authentication Module            |
| PAP     | Password Authentication Protocol           |
| PAT     | Port Address Translation                   |
| PCI     | peripheral component interconnect          |
| PIM     | Protocol Independent Multicast             |
| PIM-DM  | PIM Dense Mode                             |
| PIM-SM  | PIM Sparse Mode                            |
| PKI     | Public Key Infrastructure                  |
| PPP     | Point-to-Point Protocol                    |
| PPPoA   | PPP over ATM                               |
| PPPoE   | PPP over Ethernet                          |
| PPTP    | Point-to-Point Tunneling Protocol          |
| PTMU    | Path Maximum Transfer Unit                 |
| PVC     | permanent virtual circuit                  |
| QoS     | quality of service                         |
| RADIUS  | Remote Authentication Dial-In User Service |
| RHEL    | Red Hat Enterprise Linux                   |
| RIB     | Routing Information Base                   |
| RIP     | Routing Information Protocol               |
| RIPng   | RIP next generation                        |
| RP      | Rendezvous Point                           |
| RPF     | Reverse Path Forwarding                    |
| RSA     | Rivest, Shamir, and Adleman                |
| Rx      | receive                                    |
| S3      | Amazon Simple Storage Service              |
| SLAAC   | Stateless Address Auto-Configuration       |
| SNMP    | Simple Network Management Protocol         |
| SMTP    | Simple Mail Transfer Protocol              |
| SONET   | Synchronous Optical Network                |
| SPT     | Shortest Path Tree                         |
| SSH     | Secure Shell                               |
| SSID    | Service Set Identifier                     |

| Acronym | Description                                           |
|---------|-------------------------------------------------------|
| SSM     | Source-Specific Multicast                             |
| STP     | Spanning Tree Protocol                                |
| TACACS+ | Terminal Access Controller Access Control System Plus |
| TBF     | Token Bucket Filter                                   |
| TCP     | Transmission Control Protocol                         |
| TKIP    | Temporal Key Integrity Protocol                       |
| ToS     | Type of Service                                       |
| TSS     | TCP Maximum Segment Size                              |
| Тх      | transmit                                              |
| UDP     | User Datagram Protocol                                |
| VHD     | virtual hard disk                                     |
| vif     | virtual interface                                     |
| VLAN    | virtual LAN                                           |
| VPC     | Amazon virtual private cloud                          |
| VPN     | virtual private network                               |
| VRRP    | Virtual Router Redundancy Protocol                    |
| WAN     | wide area network                                     |
| WAP     | wireless access point                                 |
| WPA     | Wired Protected Access                                |